#### Eメールアドレス登録·変更

トップ|

お取引受付時は、「管理者」の方または操作を行った「利用者」の方宛に、Eメールによりご連絡いたします。 Eメール通知は、セキュリティを高めお客さまに安心してご利用いただくための機能ですので、必ずEメールアドレスの ご登録をお願いいたします。

また、第三者による不正利用防止のため、Eメールアドレスの変更依頼があった場合は、変更前と変更後のEメール アドレスに「Eメールアドレス変更通知」を送信します。(ただし、変更前のEメールアドレスが存在しない場合は送信 されません。)利用者のEメールアドレス変更時には、契約法人 Eメールアドレスにも送信します。

お心当たりのないお取引やアドレス変更の通知があった場合は、とくぎん E Bセンターまでご連絡ください。

※Eメール通知は、「税金・各種料金の払込みサービス(ペイジー)」を除きます。

# **契約法⼈Eメールアドレス変更をするには**

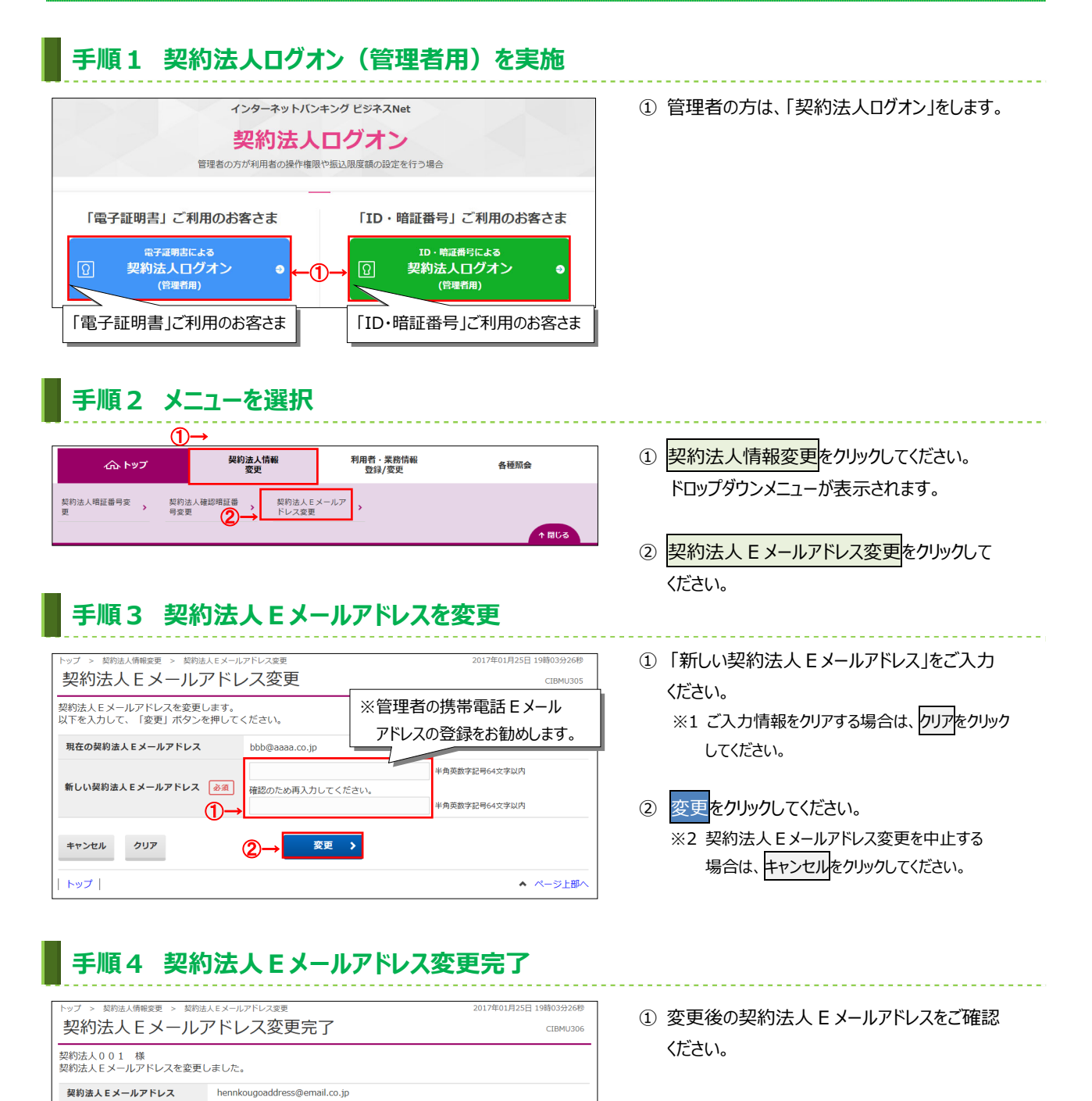

1

ページ上部

### 利用者 E メールアドレス変更をするには

## 手順1 利用者ログオンを実施

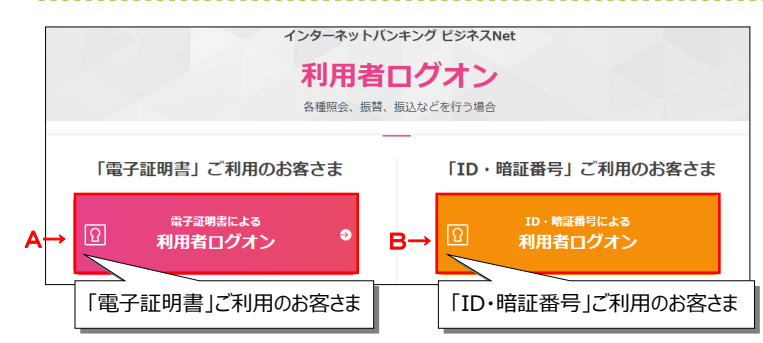

① 利用者の方は、「利用者ログオン」をします。

#### **⼿順2 メニューを選択** ① 利用者情報変更をクリックしてください。 利用者情報<br>- 変更 残高照会<br>入出金明細照会 総合/給与振込他<br>(ファイル伝送) ふトップ 資金移動 ドロップダウンメニューが表示されます。 ①→ Eメールアドレス<br>変更 利用者確認暗証番号 利用者暗証番号変更 聞じる 2 E メールアドレス変更をクリックしてください。

# 千順3 利用者 Eメールアドレスを変更

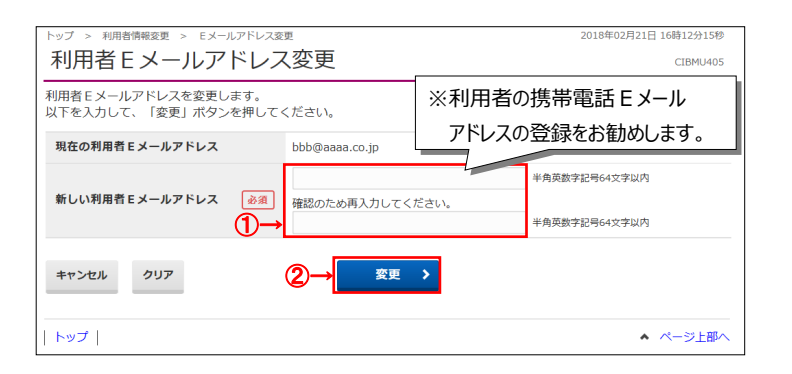

- 1 「新しい利用者 E メールアドレス」をご入力ください。
- 2 変更をクリックしてください。 ※1 ご入力情報をクリアする場合は、クリアを クリックしてください。
	- ※2 変更を中止する場合は、キャンセルを クリックしてください。

#### 手順4 利用者 E メールアドレス変更完了

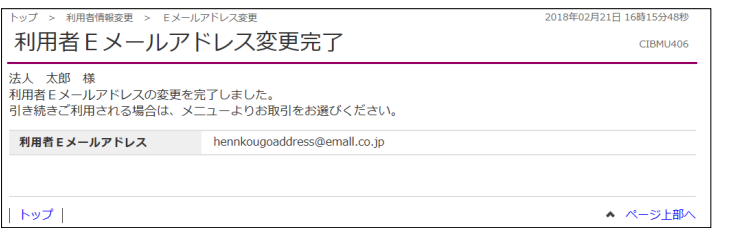

① 変更後の利⽤者 E メールアドレスをご確認 ください。